## **SB Player User's Guide**

### Setting In-Store Volume

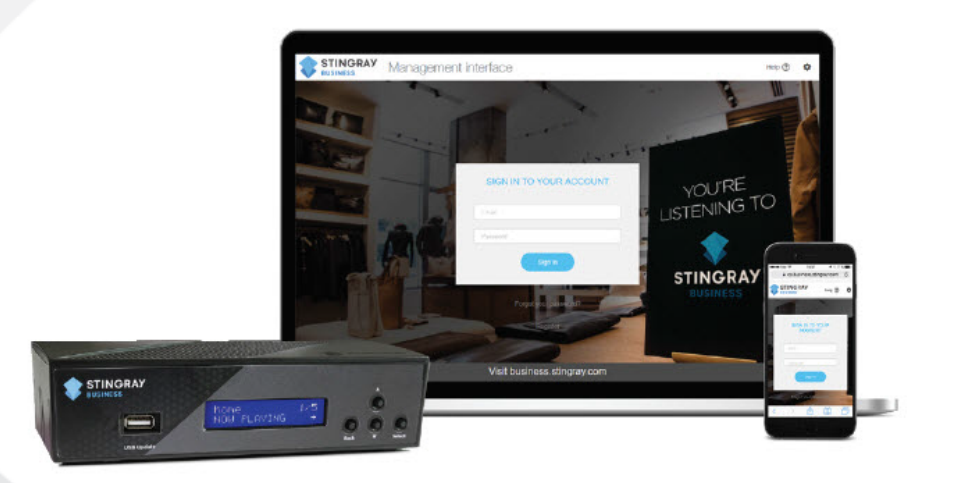

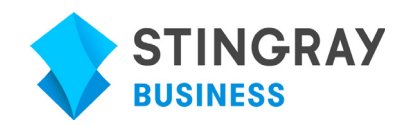

Stingray Business Version - September 27, 2019

© 2019 Stingray Digital Media Group. All rights reserved.

STINGRAY® and other related marks and logos are trademarks of Stingray Digital Media Group in Canada, the United States of America and other territories. All other product and company names mentioned herein are trademarks of their respective owners.

# **Setting In-Store Volume**

The Music Volume controller allows you to customize the overall volume for in-store music and messages.

To set your in-store volume, from the Management Interface Dashboard, select a location/device from the Media Players drop-down list. The Music Volume controller appears.

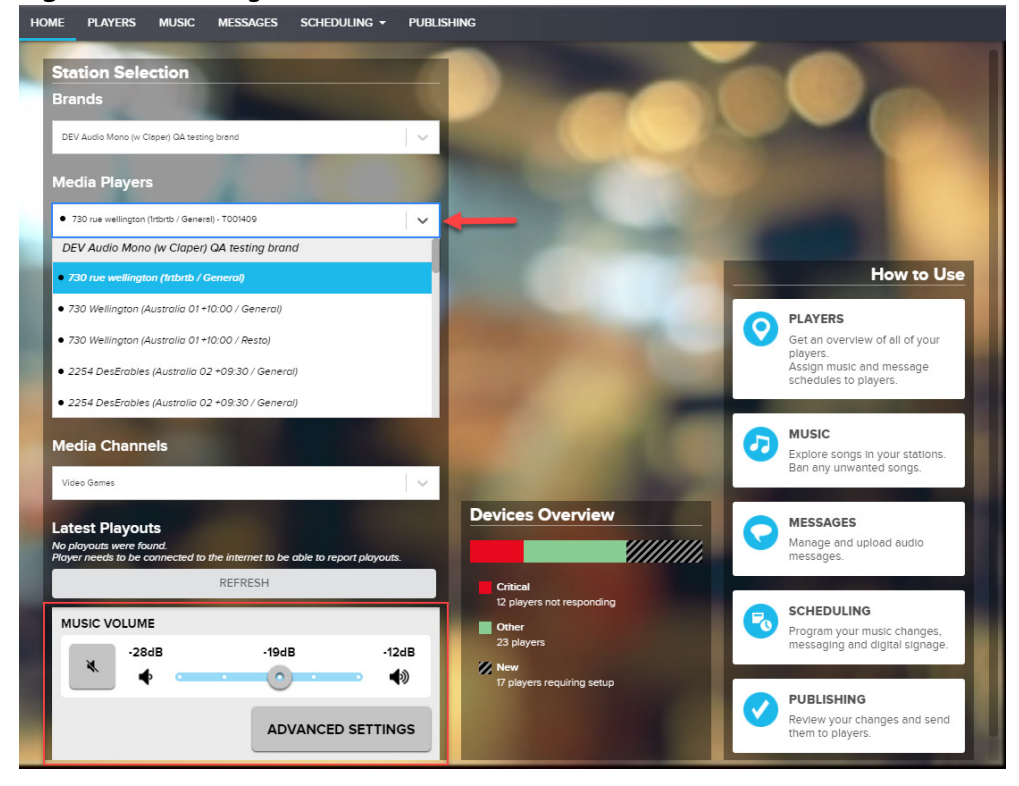

**Figure 1-1:** Management Interface Dashboard

From the controller, you can adjust volume by dragging the volume slider $^1$ .

**Figure 1-2:** Music Volume controller

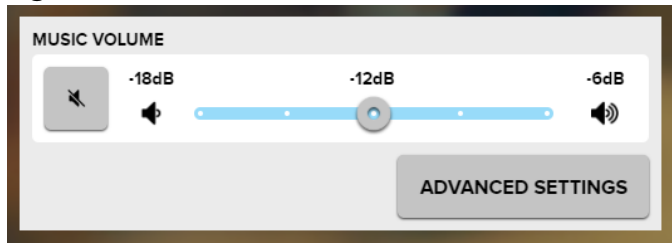

If you have appropriate permissions, you can make additional volume configurations by clicking **Advanced Settings**. [Figure 1-3](#page-3-0) displays the Advanced Volume Settings options.

<span id="page-3-0"></span>**Figure 1-3:** Advanced Volume Settings

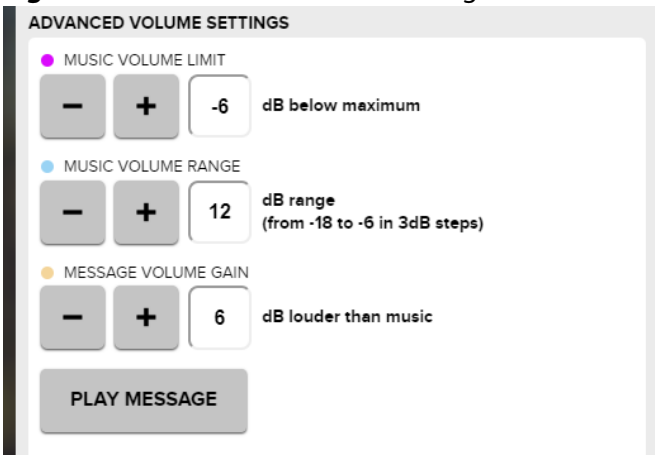

As shown in [Figure 1-3,](#page-3-0) the default settings are:

- Music Volume Limit: -6dB
- Music Volume Range: 12dB
- Message Volume Gain: 6dB

**NOTE:** When non-permitted actions are performed, warnings display in the Advanced Volume Settings screen along with recommendations.

<sup>1.</sup> Volume can be adjusted from within a defined range between -40dB (min) and 0dB (max). That is, it cannot be used to mute the music or for maximum loudness.

[Table 1-1](#page-4-0) lists features and common use cases for the Music Volume controller and Advanced Volume Settings.

| <b>Action</b>            | Description                                                                                                    |
|--------------------------|----------------------------------------------------------------------------------------------------|
| Adjusting<br>volume      | To adjust the overall volume, drag the volume slider. The volume changes<br>in steps. These steps can be modified under Music Volume Range section<br>of Advanced Volume Settings.                                                                                           |
|                          | <b>MUSIC VOLUME</b>                                                                                                    |
|                          | OdB<br>-40dB<br>$-12dB$<br>₹<br>◀»                                                                                                    |
| Muting<br>in-store music | To mute in-store music, click Mute * The Music Volume controller<br>grays out and all music and messages are silenced. To unmute in-store<br>music and messages, click Unmute                                                                                                |
| Setting volume<br>limit  | To set the upper volume limit, click Advanced Settings to open Advanced<br>Volume Settings. Under Music Volume Limit, click -/+ to<br>decrease/increase the upper volume limit.<br>MUSIC VOLUME LIMIT                                                                        |
|                          | dB below maximum<br>-6                                                                                                    |
|                          | Volume limit is represented visually as a pink circle in the volume bar.                                                                                                    |
|                          | <b>MUSIC VOLUME</b>                                                                                                    |
|                          | -40dB<br>-12dB<br>0dB<br>(b)                                                                                                    |
| Setting volume<br>range  | To set the volume range, click Advanced Settings to open Advanced<br>Volume Settings. Under Music Volume Range, click -/+ to<br>decrease/increase the volume range.                                                                                                    |
|                          | MUSIC VOLUME RANGE<br>dB range<br>12<br>(from -18 to -6 in 3dB steps)                                                                                                    |
|                          | Volume range is represented visually as a blue line in the volume bar.                                                                                                    |
|                          | <b>MUSIC VOLUME</b>                                                                                                    |
|                          | 0dB<br>-40dB<br>-18dB<br>К<br>◆                                                                                                    |
|                          | NOTE: The volume steps, represented as white dots, change in relation to the<br>volume range. Increasing/decreasing the range affects the lower volume limit<br>and how quiet the overall volume can be turned down. Volume range does<br>not affect the upper volume limit. |

<span id="page-4-0"></span>**Table 1-1:**Using the Music Volume controller

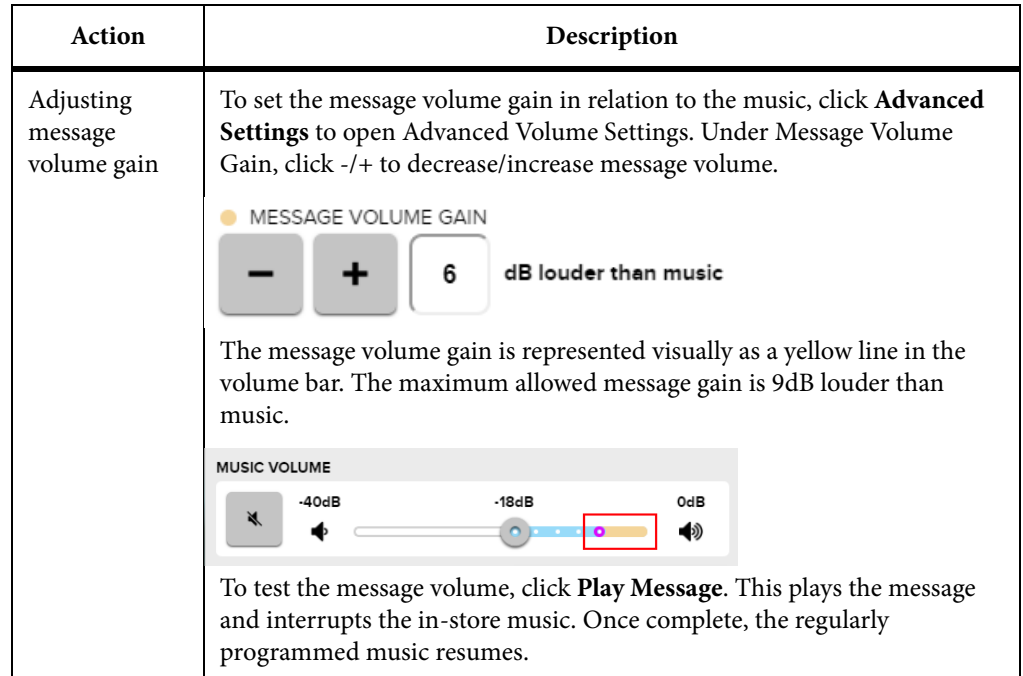

#### **Table 1-1:**Using the Music Volume controller

### **Setting Up Ideal Loudness**

The following are recommendations for setting the ideal volume level for your business.

- 1) You should have the following and verify that everything is connected properly:
	- Audio amplifier connected to your mobile device and audio speakers.
	- A good Internet/WiFi connection.

**NOTE:** If you are not using an audio amplifier, or if it does not have a volume control, all modifications are made from the Music Volume controller.

- 2) For the set up phase, it is recommended to reduce the volume on your audio amplifier to avoid damaging your speakers.
- 3) From Advanced Volume Settings, set Music Volume Limit to its maximum value. If you are including messages in the playout, it is good practice to set the volume limit to -6dB, allowing 6dB for message volume gain.

**Figure 1-4:** Setting Music Volume Limit with 6dB of space for messages

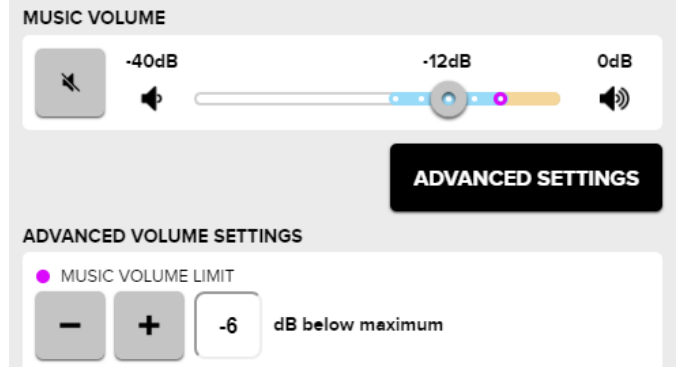

4) Drag the volume slider to its loudest position. This setting is recommended for peak traffic.

#### **Figure 1-5:** Peak traffic position

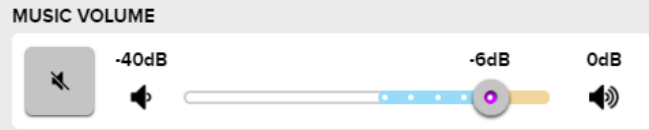

From your audio amplifier, increase the volume until you reach the desired music loudness for an optimal customer experience.

5) From the Music Volume controller, now drag the volume slider to its quietest setting and then adjust to achieve ideal loudness. This setting is recommended for low traffic.

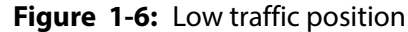

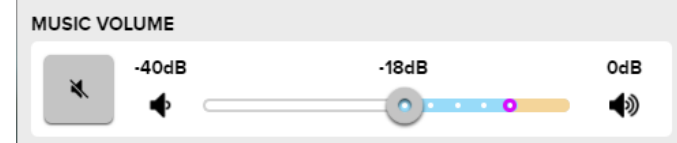

If the volume is too quiet or too loud, make the required adjustments in Music Volume Range.

#### **Example1**:

[Figure 1-7](#page-7-0) displays a situation where the default low traffic volume was too loud. To remedy this, the Music Volume Range is increased from the default setting of 12dB to 20dB.

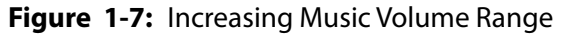

<span id="page-7-0"></span>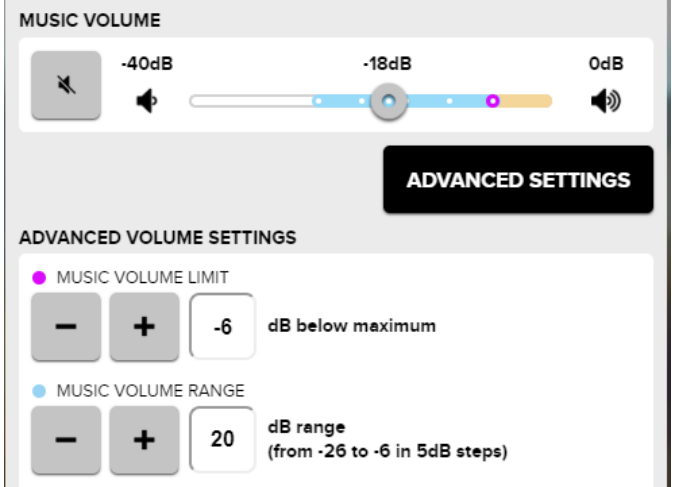

As shown in [Figure 1-8,](#page-7-1) we are now able to reduce the overall volume by an additional 8dB.

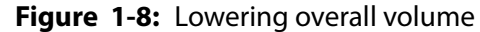

<span id="page-7-1"></span>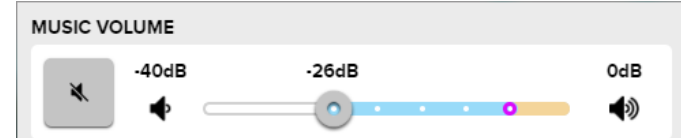

6) From Advance Volume Settings, click **Play Message** to test the message volume. If required, make message volume adjustments in Message Volume Range.

# **Contact Us**

If you have any questions, or require support for the SB Player or Management Interface, please contact us.

### **General Information**

Get in touch with us if you have any general questions regarding Stingray Business.

Website:<http://business.stingray.com> Telephone: 1-888-956-4652

### **Troubleshooting and Support**

Get in touch if you require support for your SB player.

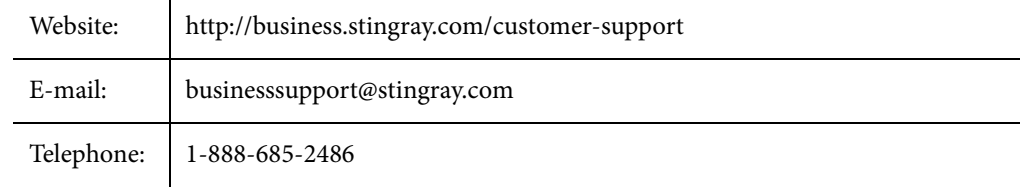